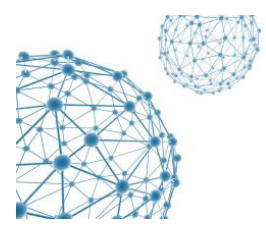

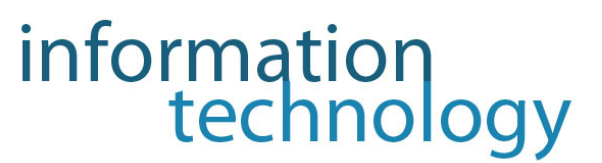

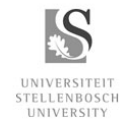

# HOW TO SET UP YOUR BLACKBERRY FOR WIRELESS USAGE

### **STEP 1**

Look for wireless mac address:

BB button  $\rightarrow$  Options  $\left[\rightarrow\right]$   $\rightarrow$  Status  $\rightarrow$  Wlan MAC

It should look something like this: 00:24:7K: HG: 1K: 3L

#### **STEP 2**

Once you have obtained you mac address make a note of it, bring the phone with Wlan MAC to the IT Student House (7 Joubert Street Stellenbosch) and stand in the registration line.

#### **STEP 3**

Once the phone is registered, please complete the identity rules and regulations form on one of the computers at the IT Student house.

Alternatively: Log on to any University computer and enter the following details into the address bar https://students.sun.ac.za/it/netcard\_register/ and complete the registration online.

#### **STEP 4**

Once you have completed all of the above, enable the Wi‐Fi on the device:

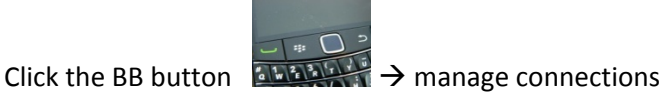

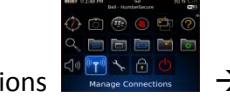

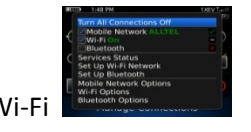

 $\rightarrow$  Select "WI-FI Options"  $\rightarrow$  select active Wi-Fi  $\rightarrow$  BB Button and select "New"

Follow instructions and select Maties Wi‐Fi

#### **STEP 5**

To test the connection turn off your mobile network and only leave Wi‐Fi on. Browse to www.mymaties.com. If the website pops up you are almost done. You will be able to gain access to all university sites. To access any other site you first need to open NXinetkey in order to go through the university's firewall. Type in the following URL: https://fw.sun.ac.za:950 in your browser. The site show you a certificate checkpoint. Click "Continue" you will get the following screen:

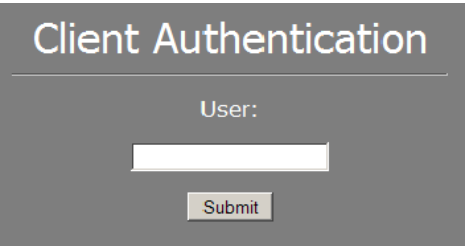

Enter your student number and click "Submit"

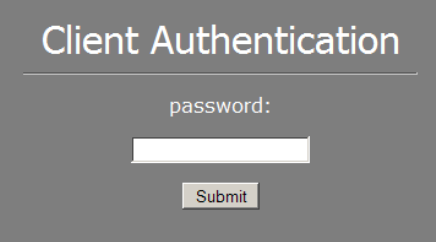

Enter your password and click "Submit"

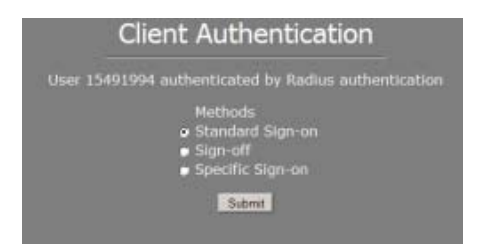

And lastly select Standard Sign on and "Submit"

To test your connection now go to browser and type anything into the "Google search". If you can access any site, your wireless has been set up successfully.

## **TROUBLESHOOTING**

Please make sure when you're busy with a connection that you are connected to either a Wi‐Fi hotspot. On campus there are 2 wi-fi connection:

- 1. Maties Wi‐Fi (all around campus please see Wi‐Fi map)
- 2. Commons (Situated in the library learning commons)